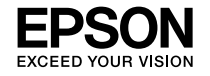

### ET-M16680 Series ET-M16600 Series M15180 Series M15140 Series

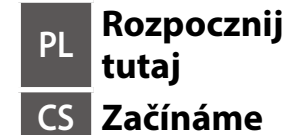

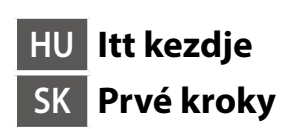

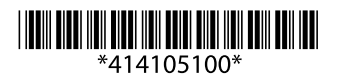

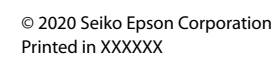

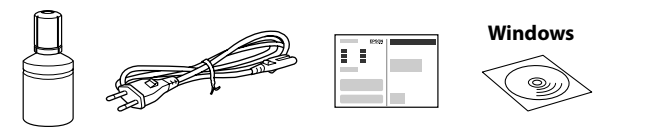

### **Zapoznaj się najpierw z tą częścią http://epson.sn**

**Należy zachować ostrożność podczas obsługi tuszu przeznaczonego do tej drukarki. Tusz może się rozpryskiwać podczas napełniania lub uzupełniania zbiornika z tuszem. Jeśli tusz zaplami ubranie lub inne przedmioty, jego usunięcie może być niemożliwe.**

#### **Nejdříve si přečtěte**

**S inkoustem pro tuto tiskárnu je třeba zacházet opatrně. Při plnění nebo doplňování zásobníku může dojít k postříkaní inkoustem. Inkoust z oděvů nebo osobních předmětů pravděpodobně nebude možné odstranit.**

### **Először olvassa el ezt**

**A nyomtató tintájával körültekintően bánjon. A tinta kifröccsenhet, amikor betölti vagy újratölti a tintatartályba. Ha a tinta a ruhájára vagy használati tárgyaira kerül, lehet, hogy nem jön ki.**

### **Najprv si prečítajte**

**S atramentom pre túto tlačiareň je potrebné zaobchádzať opatrne. Pri napĺňaní zásobníka atramentu môže dôjsť k postriekaniu atramentom. Ak sa atrament dostane na oblečenie alebo osobné veci, nemusí sa dať odstrániť.**

W zestawie mogą być dodatkowe elementy w zależności od lokalizacji.

Další položky mohou být přiřazeny v závislosti na umístění.

Az adott helyszín függvényében más tételek is lehetnek.

V závislosti od lokality môžu byť priložené ďalšie položky.

**Tusz z początkowej butelki z tuszem zostanie częściowo zużyty podczas napełniania głowicy drukującej. W związku z tym tusz z tej butelki pozwoli na wydrukowanie mniejszej liczby stron niż kolejna butelka z tuszem.**

**Pro naplnění do tiskové hlavy bude částečně použita počáteční nádobka s inkoustem. V porovnání s následující nádobkou s inkoustem můžete s touto nádobkou vytisknout méně stránek.**

**A nyomtatófej feltöltéséhez a rendszer részben az eredeti tintapatront fogja használni. A patron a következő patronhoz képest lehetséges, hogy kevesebb oldal kinyomtatására elegendő tintát tartalmaz.**

**Úvodná nádobka s atramentom môže byť čiastočne využitá na naplnenie tlačovej hlavy. Táto nádobka môže vytlačiť menej strán v porovnaní s následnou nádobkou na atrament.**

## **Setting Up the Printer**

**Instrukcje przygotowania drukarki do użytkowania można znaleźć w tej instrukcji lub w poradnikach wideo firmy Epson. Więcej informacji o użytkowaniu drukarki można znaleźć w** *Przewodniku użytkownika* **w naszej witrynie. Należy wybrać pozycję Pomoc techniczna, aby uzyskać dostęp do podręczników.**

**Pokyny pro nastavení tiskárny naleznete v této příručce nebo ve videích společnosti Epson. Další informace o používání tiskárny najdete v dokumentu** *Uživatelská příručka* **nebo na našem webu. Pro přístup k příručkám zvolte možnost Podpora.**

**A nyomtató beállítási utasításait lásd az útmutatóban vagy az Epson videó-útmutatójában. A nyomtatóra vonatkozó tudnivalóért olvassa el a weboldalunkon található** *Használati útmutatót***. Az útmutató eléréséhez válassza ki az Támogatás elemet.**

> Wybierz język, datę i godzinę. Vyberte jazyk, datum a čas. Válasszon nyelvet, dátumot és időt. Vyberte jazyk, dátum a čas.

**Pokyny na inštaláciu tlačiarne nájdete v tejto príručke, prípadne vo videonávodoch Epson. Informácie o používaní tlačiarne nájdete v dokumente** *Používateľská príručka* **na našej webovej stránke. Návody sa nachádzajú pod položkou Podpora.**

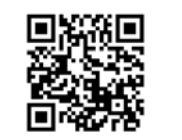

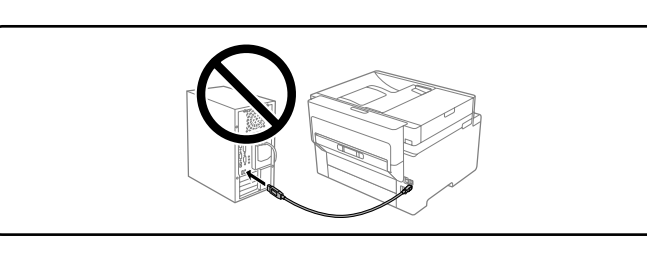

- O **Jeśli tusz nie zacznie płynąć do zbiornika, należy zdjąć butelkę z tuszem**
- **i wprowadzić ją ponownie.**

- O **Nie zostawiać włożonej butelki z tuszem. W przeciwnym razie może zostać uszkodzona lub może dojść do wycieku tuszu.**
- O **Pokud inkoust nezačne proudit do nádržky, vyjměte nádobku s inkoustem a znovu ji vložte.**
- O **Po dolití inkoustu neponechávejte nádobku s inkoustem nahnutou do nádržky, protože by se mohla poškodit nebo by se mohl rozlít inkoust.**
- O **Ha a tinta nem kezd el a tartályba áramolni, akkor vegye ki a tintapalackot,**
- **és próbálja meg újra behelyezni.** O **Ne hagyja a nyomtatóban a tintapalackot, különben a palack megsérülhet,**
- **vagy a tinta szivárogni kezdhet.**
- O **Ak atrament nezačne prúdiť do zásobníka, vytiahnite nádobku s atramentom a vložte ju znova.**
- O **Nenechávajte nádobku s atramentom vloženú, v opačnom prípade sa môže nádobka poškodiť, prípadne môže atrament vytiecť.**

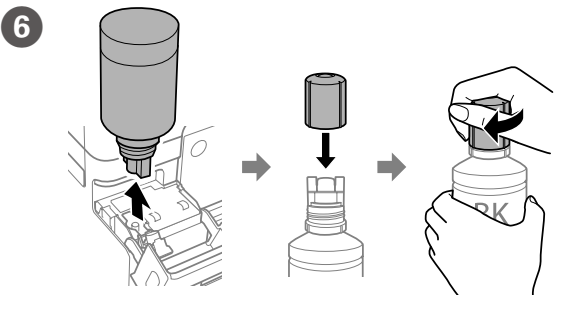

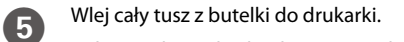

Nalijte veškerý obsah inkoustu z nádobky do tiskárny. Öntse a tintapatronban található összes tintát a nyomtatóba.

Nalejte všetok atrament z nádobky do tlačiarne.

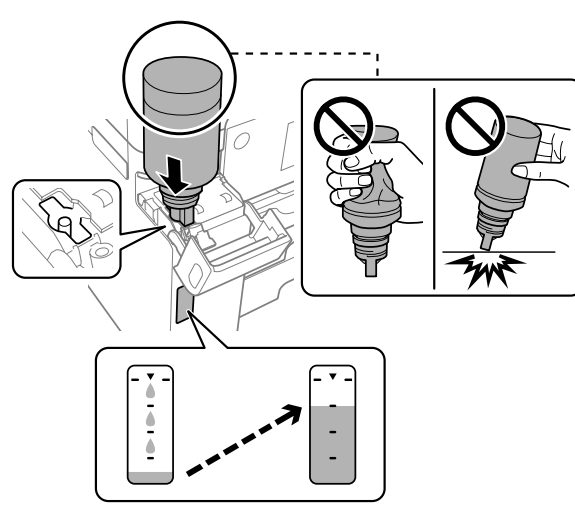

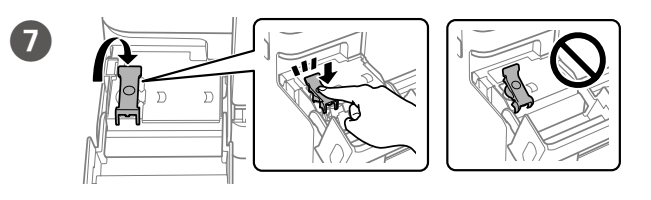

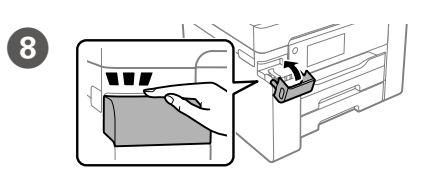

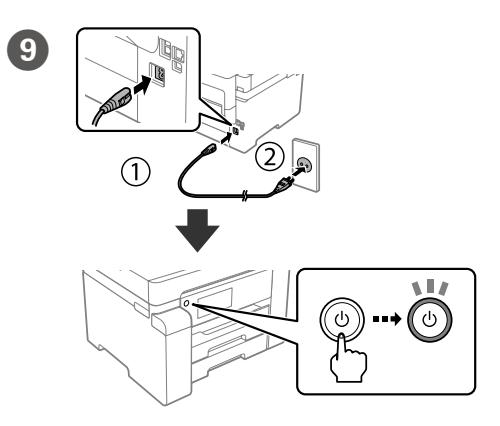

#### O **Użyj butelki z tuszem, która została dostarczona z drukarką.**

- O **Firma Epson nie gwarantuje jakości ani niezawodności nieoryginalnego tuszu. Użycie nieoryginalnego tuszu może spowodować uszkodzenie, które nie jest objęte gwarancjami firmy Epson.**
- O **Zdejmij korek, utrzymując butelkę z tuszem w pionie. W przeciwnym razie tusz może wyciec.**
- O **Použijte nádobku s inkoustem dodanou s tiskárnou.**
- O **Společnost Epson nemůže zaručit kvalitu ani spolehlivost neoriginálního inkoustu. Používáním neoriginálního inkoustu může dojít k poškození, na které se nevztahuje záruka společnosti Epson.**
- O **Vyjměte krytku a držte nádobku s inkoustem ve svislé poloze. Jinak by mohl inkoust vytéct.**
- O **Használja a nyomtatóhoz kapott tintapatront.**
- O **Az Epson nem garantálhatja a nem eredeti tintapatronok minőségét és megbízhatóságát. A nem eredeti tintapatronok olyan károkat okozhatnak, amelyekre az Epson garanciája nem vonatkozik.**
- O **A tintapatront egyenesen tartva vegye le a kupakot, amennyiben nem így tesz, a tinta kiszivároghat.**
- O **Použite nádobku s atramentom dodanú spolu s tlačiarňou.**
- O **Spoločnosť Epson neručí za kvalitu alebo spoľahlivosť neoriginálneho atramentu. Pri používaní neoriginálneho atramentu môže dôjsť k poškodeniu, ktoré nespadá pod záruky spoločnosti Epson.**
- O **Odmontujte veko, pričom držte nádobku s atramentom kolmo, inak by mohol atrament vytiecť.**

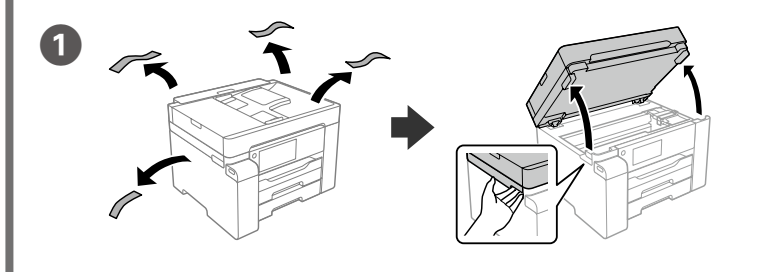

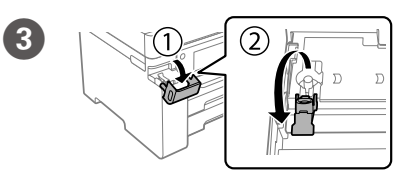

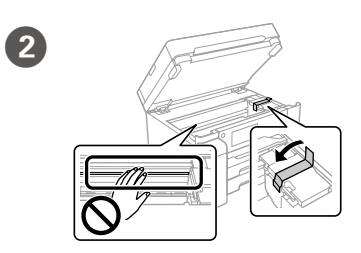

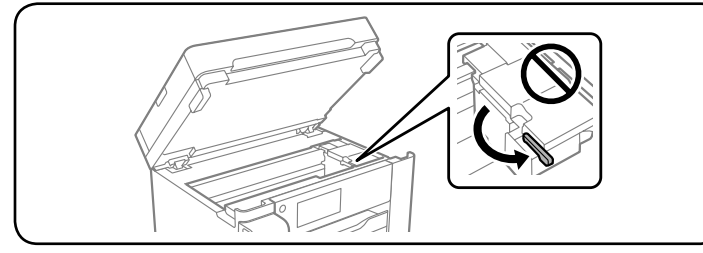

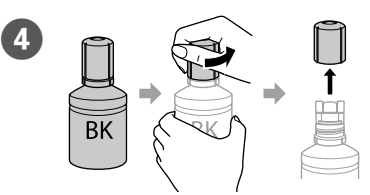

# $\bf \Phi$

 $\mathbf{12}$ 

Maschinenlärminformations-Verordnung 3. GPSGV: Der höchste Schalldruckpegel beträgt 70 dB(A) oder weniger gemäss EN ISO 7779.

Das Gerät ist nicht für die Benutzung im unmittelbaren Gesichtsfeld am Bildschirmarbeitsplatz vorgesehen. Um störende Reflexionen am Bildschirmarbeitsplatz zu vermeiden, darf dieses Produkt nicht im unmittelbaren Gesichtsfeld platziert werden.

heyetlerine yapılabilir. Uretici: SEIKO EPSON CORPORATION<br>Adres: 3-5 Owa 3-chome Suwa-shi Adres: 3-5, Owa 3-chome, Suwa-shi, Nagano-ken 392-8502 Japan Tel: 81-266-52-3131<br>Web: http://www.epso http://www.epson.com/

### **Для пользователей из России** Срок службы: 5 лет.

#### **Türkiye'deki kullanıcılar için**

• AEEE Yönetmeliğine Uygundur.<br>• Ürünün Sanayi ve Ticaret Bakanlığınca tespit ve ilan edilen kullanma ömrü 5 yıldır.<br>• Tüketicilerin şikayet ve itirazları konusundaki başvuruları tüketici mahkemelerine ve tüketici hak

 $\epsilon$ 

Załaduj papier do kasety na papier, stroną przeznaczoną do druku skierowaną do dołu.

Windows® is a registered trademark of Microsoft Corporation.

The contents of this manual and the specifications of this product are subject to change without notice.

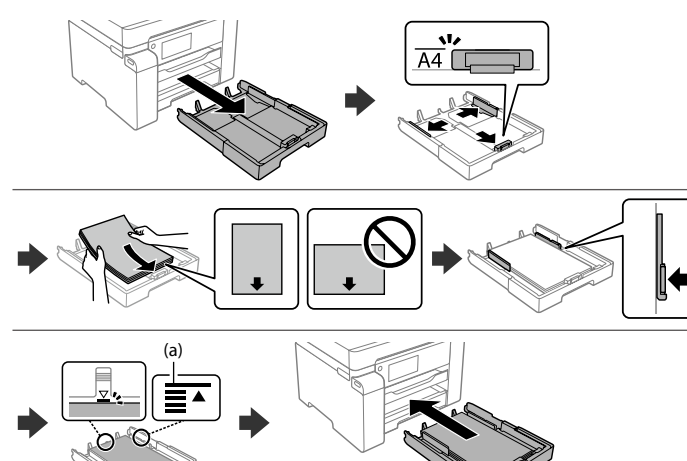

**(a) Nie należy ładować papieru powyżej znaku strzałki** u **wewnątrz prowadnicy krawędzi.**

**(a) Nevkládejte papír nad šipku** u **uvnitř vodítka okraje.**

**(a) Az élvezetőn belüli** u **nyíl fölé ne töltsön papírt.**

**(a) Nevkladajte papier nad značku** u **nachádzajúcu sa na vnútornej strane vodiacej lišty.**

Vložte papír do kazety na papír tiskovou stranou směrem dolů.

A papírt a papírkazettába a nyomtatandó oldalával lefelé kell betölteni. Do kazety na papier vložte papier tak, aby strana na tlač smerovala nahor.

Postępuj zgodnie z instrukcjami wyświetlanymi na ekranie, a następnie dotknij **Start**, aby rozpocząć uzupełnianie tuszu. Czynność ta zajmuje ok. 9 minut.

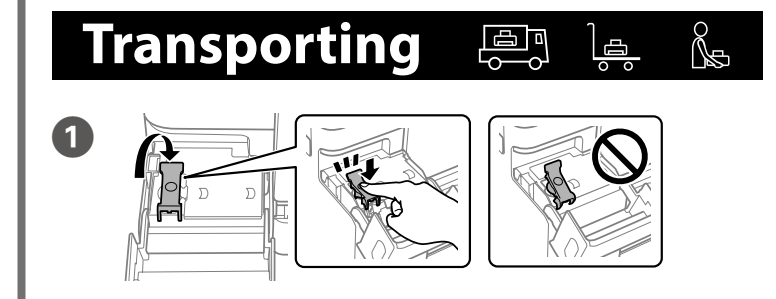

Postupujte podle pokynů na obrazovce a potom klepnutím na **Spustit** spusťte proces doplňování inkoustu. Plnění inkoustem zabere přibližně 9 minut.

Kövesse a képernyőn megjelenő utasításokat, azután a **Start** gombra koppintva kezdje el utántölteni a tintát. A tinta utántöltése kb. 9 percet vesz igénybe.

Postupujte podľa pokynov na obrazovke a ťuknutím na **Spustiť** spustite napĺňanie atramentom. Napĺňanie atramentom trvá asi 9 minút.

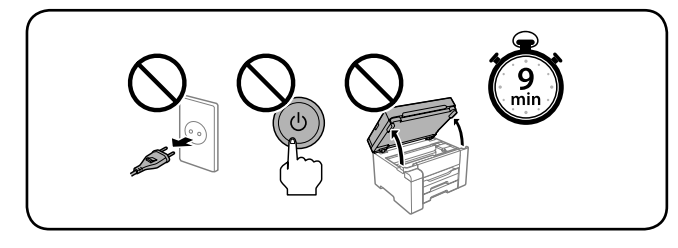

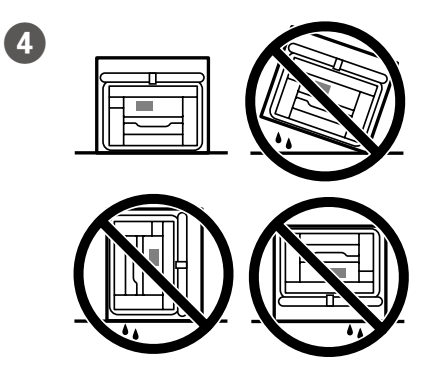

Ustaw rozmiar i typ papieru dla kasety na papier. Później możesz je zmienić.

Nastavte formát a typ papíru pro kazetu na papír. Tato nastavení můžete později změnit.

Állítsa be a többi papírkazettához is a papírméretet és papírtípust. Ezek a beállítások később módosíthatók.

 $\bigoplus$ Odwiedź witrynę lub użyj dostarczonego dysku CD dla użytkowników systemu Windows, aby zainstalować oprogramowanie i skonfigurować sieć. Po wykonaniu tych czynności drukarka jest gotowa do pracy.

Nastavte veľkosť a typ papiera pre kazetu na papier. Tieto nastavenia môžete neskôr zmeniť.

Po wyświetleniu komunikatu *Rozpocznij tutaj* naciśnij przycisk **OK** i przytrzymaj go przez **5 sekund**.

Když se zobrazí zpráva o nahlédnutí do příručky *Začínáme*, stiskněte a podržte **OK** po dobu **5 sekund**.

Amikor az *Itt kezdje* üzenet látható, tartsa lenyomva az **OK** gombot **5 másodpercig**.

Keď sa zobrazí hlásenie *Prvé kroky*, na **5 sekúnd** podržte stlačené tlačidlo **OK**.

# **Guide to LCD screen**

Służy do wyświetlania ekranu głównego. Można wybrać inne menu, takie jak skanowanie lub ustawienia drukarki.

砎

 $(2)$ 

Tylko urządzenia z serii ET-M16600 / M15140: Menu kopiowania jest wyświetlane po włączeniu drukarki lub wznowieniu pracy po uśpieniu.

Zobrazí domovskou obrazovku. Můžete vybrat jiné nabídky, například nastavení skenu nebo tiskárny.

Pouze pro řady ET-M16600 / M15140: Při zapnutí tiskárny nebo při návratu tiskárny z režimu spánku se zobrazí nabídka kopírování.

A rendszer megjeleníti a kezdőképernyőt. Egyéb menüt is választhat, például a szkennelés vagy nyomtatás beállítására szolgáló menüt.

Kizárólag ET-M16600 sorozat / M15140 sorozat esetén: A másolási menü jelenik meg, ha bekapcsolja a nyomtatót vagy az visszatér az alvó üzemmódból.

Zobrazuje hlavnú obrazovku. Môžete vybrať ďalšie ponuky, ako napríklad skenovanie alebo nastavenia tlačiarne. Len pre modely radu ET-M16600 / M15140: Ponuka kopírovania sa zobrazí, keď zapnete tlačiareň, prípadne ak ju obnovíte z režimu spánku.

Służy do wyświetlania ekranu **Pomoc**. Ta funkcja udostępnia szczegółowe instrukcje i animacje dotyczące większości problemów, takich jak dostosowywanie jakości druku i ładowanie papieru.

Zobrazí obrazovku **Nápověda**. Tato funkce poskytuje podrobné animované pokyny pro řešení většiny známých problémů, jako je například úprava kvality tisku nebo vkládání papíru.

A rendszer megjeleníti a **Súgó** képernyőt. A funkció lépésről lépésre haladó útmutatást nyújt a legtöbb kérdéshez vagy problémához, például a nyomtatás minőségének beállításához vagy a papír betöltéséhez.

Zobrazuje obrazovku **Pomoc**. Táto funkcia poskytuje postupy a animované pokyny k väčšine problémov, ako sú napríklad nastavenie kvality tlače a vkladanie papiera.

ET-M16680 Series / M15180 Series:

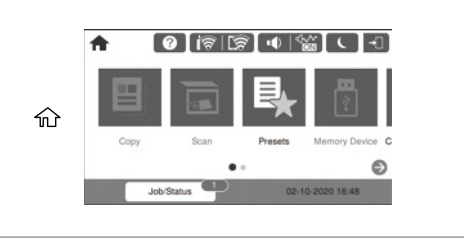

ET-M16600 Series / M15140 Series:

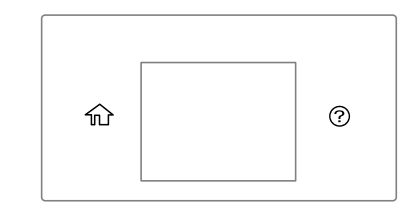

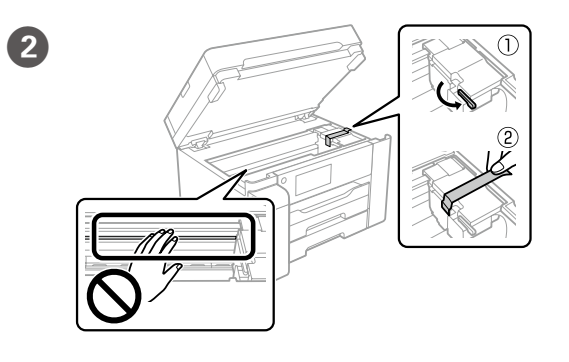

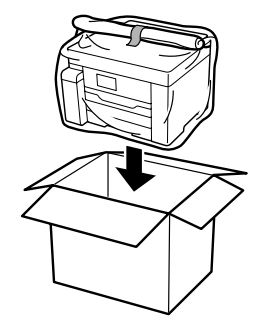

 $\sqrt{3}$ 

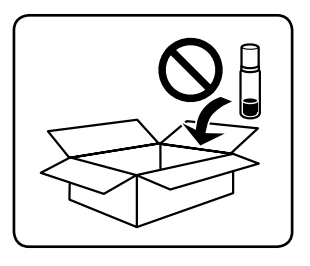

### **http://epson.sn**

14

Navštivte webovou stránku nebo použijte disk CD dodávaný uživatelům systému Windows k instalaci softwaru a konfiguraci sítě. Po dokončení této operace je tiskárna připravena k použití.

A szoftver telepítéséhez és a hálózat konfigurálásához látogasson el a weboldalra vagy használja a Windows felhasználóknak biztosított CD-t. Ha kész, a nyomtató készen áll a használatra.

Navštívte webovú stránku, prípadne použite disk CD priložený pre používateľov systému Windows, a nainštalujte softvér a nakonfigurujte sieť. Keď sa to dokončí, tlačiareň je pripravená na použitie.

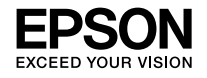

### ET-M16680 Series ET-M16600 Series M15180 Series M15140 Series

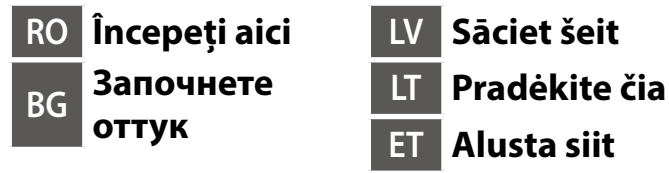

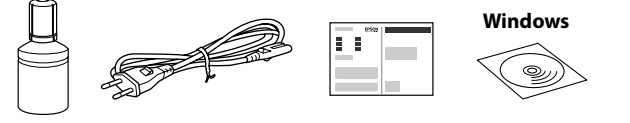

**http://epson.sn**

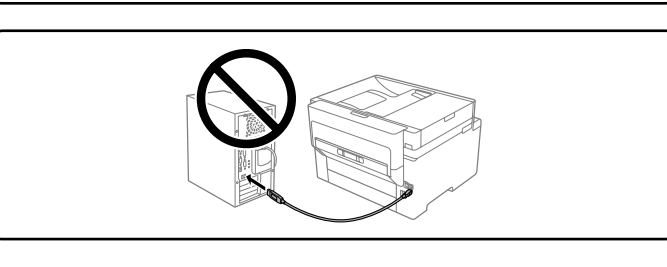

### **Citiți mai întâi aceste instrucțiuni**

**Cerneala pentru această imprimantă trebuie manipulată cu atenție. Cerneala se poate vărsa în timp ce umpleţi sau reumpleţi rezervorul cu cerneală. În cazul în care cerneala vă pătează hainele sau lucrurile, este posibil să nu mai iasă la spălat.**

### **Първо прочетете това**

**Трябва да работите внимателно с мастилото за този принтер. При пълнене или доливане на резервоара за мастило може да се получат пръски от мастило. Ако върху дрехите или вещите Ви попадне мастило, е възможно то да не може да бъде отстранено.**

#### **Vispirms izlasiet šo**

**Ar šim printerim paredzēto tinti ir jārīkojas uzmanīgi. Iepildot vai papildinot tintes tvertnē tinti, tā var izšļakstīties. Ja tinte nokļūs uz jūsu apģērba vai personīgajām mantām, var gadīties, ka to nevarēs notīrīt.**

#### **Pirmiausia perskaitykite šią informaciją**

**Su šiam spausdintuvui skirtu rašalu reikia elgtis atsargiai. Pildant arba pakartotinai pildant rašalo kasetę, rašalas gali išsilieti. Jei rašalo užtiško ant drabužių ar kitų daiktų, jis gali neišsiplauti.**

#### **Lugege kõigepealt seda**

**Selle printeri tindiga tuleb ettevaatlikult ümber käia. Tint võib pritsida, kui tindimahutit tindiga täidetakse. Kui tinti läheb teie riietele või asjadele, ei pruugi see maha tulla.**

Pot fi incluse articole suplimentare în funcție de locație.

В зависимост от местоположението може да са включени допълнителни елементи.

Atkarībā no reģiona var tikt iekļauti papildu piederumi.

Priedai gali skirtis priklausomai nuo šalies.

Olenevalt asukohast võib olla lisatud rohkem asju.

**Recipientul de cerneală inițial va fi utilizat parțial pentru încărcarea capului de imprimare. Acest recipient va tipări mai puține pagini comparativ cu recipientele de cerneală pe care le veți utiliza ulterior.**

**Първоначалната бутилка с мастило ще бъде частично използвана за зареждане на печатащата глава. Тази бутилка може да отпечатва по-малко страници в сравнение с последващата бутилка с мастило.**

**Sākotnējā tintes pudele tiks daļēji izmantota drukas galviņas uzpildei. Ar šajā pudelē esošo tintes daudzumu var izdrukāt mazāk lapu nekā ar nākamo tintes pudeli.**

**Dalis pradinio rašalo buteliuko bus sunaudota spausdinimo galvutei užpildyti. Gali būti, kad naudojant šį buteliuką bus atspausdinta mažiau puslapių, lyginant su kitu buteliuku.**

**Algset tindipudelit kasutatakse osaliselt prindipea laadimiseks. See pudel võib võrreldes järgmise tindipudeliga printida vähem lehekülgi.**

# **Setting Up the Printer**

O **Folosiţi recipientul de cerneală livrat împreună cu imprimanta.** 

Spausdintuvo sąrankos instrukcijų ieškokite šiame vadove arba "Epson" **vaizdo vadovuose. Informacijos, kaip naudoti spausdintuvą, žr.** *Vartotojo vadovą***, pateiktą mūsų interneto svetainėje. Vadovus rasite skiltyje Palaikymas.**

> Selectați o limbă, data și ora. Изберете език, държава и час. Atlasiet valodu, datumu un laiku. Pasirinkite kalbą, datą ir laiką. Valige keel, kuupäev ja kellaaeg.

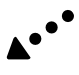

**Consultați acest ghid sau ghidurile video Epson pentru instrucțiuni de configurare a imprimantei. Pentru informații privind utilizarea imprimantei, consultați** *Ghidul utilizatorului* **pe website-ul nostru. Selectați Suport pentru a accesa manualele.**

- O **Epson nu poate garanta calitatea sau fiabilitatea cernelilor neoriginale. Folosirea cernelii neoriginale poate duce la producerea unor defecțiuni care nu sunt acoperite de garanțiile Epson.**
- O **Scoateți capacul în timp ce țineți recipientul de cerneală în poziție verticală; în caz contrar cerneala se poate scurge.**
- O **Използвайте бутилката с мастило, доставена с Вашия принтер.**  O **Epson не може да гарантира качеството или надеждността на**
- **неоригинално мастило. Използването на неоригинално мастило може да причини повреда, която не се покрива от гаранцията на Epson.**
- O **Отстранете капачката, като държите бутилката с мастило изправена; в противен случай мастилото може да протече.**
- O **Izmantojiet printera komplektācijā iekļauto tintes pudeli.**
- O **Epson nevar garantēt neautentiskas tintes kvalitāti vai lietošanas drošumu. Neautentiskas tintes lietošana var izraisīt bojājumus, uz kuriem nav attiecināmas Epson garantijas.**
- O **Noņemiet vāciņu, turot tintes pudeli vertikāli; pretējā gadījumā iespējama tintes noplūde.**
- O **Naudokite kartu su spausdintuvu pateiktą rašalo buteliuką.**
- O **"Epson" negali garantuoti neoriginalaus rašalo kokybės ar patikimumo. Ne gamintojo pagaminto rašalo naudojimas gali sukelti pažeidimų,**  kuriems netaikoma "Epson" garantija.
- O **Laikydami rašalo buteliuką vertikaliai, nuimkite dangtelį, priešingu atveju gali ištekėti rašalas.**
- O **Kasutage printeriga kaasa pandud tindipudelit.**
- O **Epson ei garanteeri mitteoriginaalse tindi kvaliteeti ega töökindlust. Mitteoriginaalse tindi kasutamine võib tekitada kahjustusi, mida Epsoni garantiid ei kata.**
- O **Eemaldage kork, hoides samal ajal tindipudelit püsti; vastasel korral võib tint lekkida.**
- E Turnați toată cerneala din recipient în imprimantă.
- Налейте цялото мастило от бутилката в принтера. Pārlejiet visu tinti no pudeles printerī. Valage kogu pudelis olev tint printerisse.

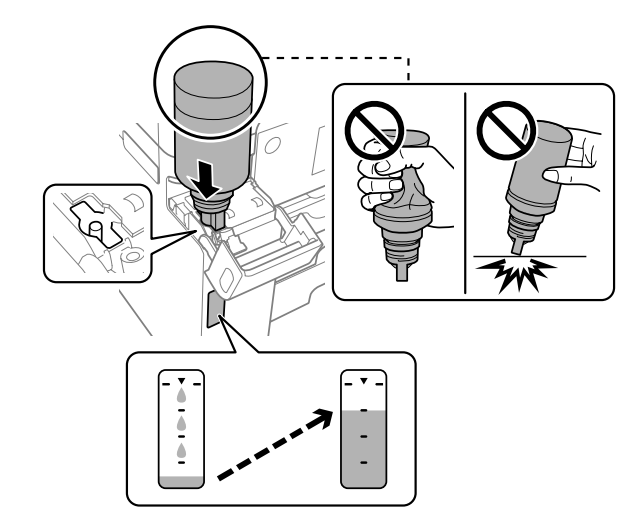

**Вижте това ръководство или видеоръководствата на Epson за инструкции за настройка на принтера. За информация за използването на принтера вижте** *Ръководство на потребителя* **на нашия уебсайт. Изберете Поддържани протоколи, за да получите достъп до ръководствата.**

**Printera iestatīšanas instrukcijas skatiet šajā rokasgrāmatā vai Epson video pamācībās. Informāciju par printera lietošanu skatiet** *Lietotāja rokasgrāmatā* **mūsu tīmekļa vietnē. Lai piekļūtu rokasgrāmatām, atlasiet Atbalsts.**

**Printeri häälestusjuhtnöörid leiate sellest juhendist või Epsoni videojuhenditest. Teavet printeri kasutamise kohta vaadake**  *Kasutusjuhend***ist meie veebisaidil. Juhendid leiate jaotisest Tugi.**

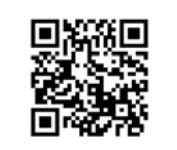

- O **În cazul în care cerneala nu începe să curgă în rezervor, scoateți recipientul de cerneală și încercați să îl reintroduceți.**
- O **Nu lăsați recipientul de cerneală introdusă; în caz contrar, recipientul se poate deteriora sau cerneala se poate scurge.**
- O **Ако мастилото не започне да влиза в резервоара, извадете бутилката с мастило и се опитайте да я поставете отново.**
- O **Не оставяйте бутилката с мастило поставена; в противен случай бутилката може да се повреди и мастилото да протече.**
- O **Ja tinte nesāk ieplūst tvertnē, noņemiet tintes pudeli un mēģiniet**
- **to ievietot vēlreiz.** O **Neatstājiet tintes pudeli ievietotu; pretējā gadījumā pudele var tikt sabojāta vai var rasties tintes noplūde.**
- O **Jei rašalas neteka į talpyklą, ištraukite rašalo buteliuką ir įdėkite vėl.**

O **Nepalikite įdėto rašalo buteliuko, priešingu atveju galite jį pažeisti arba gali išsipilti rašalas.**

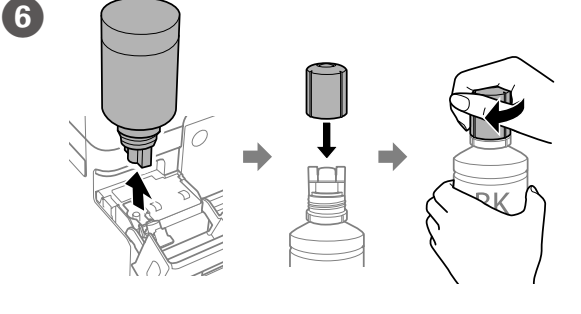

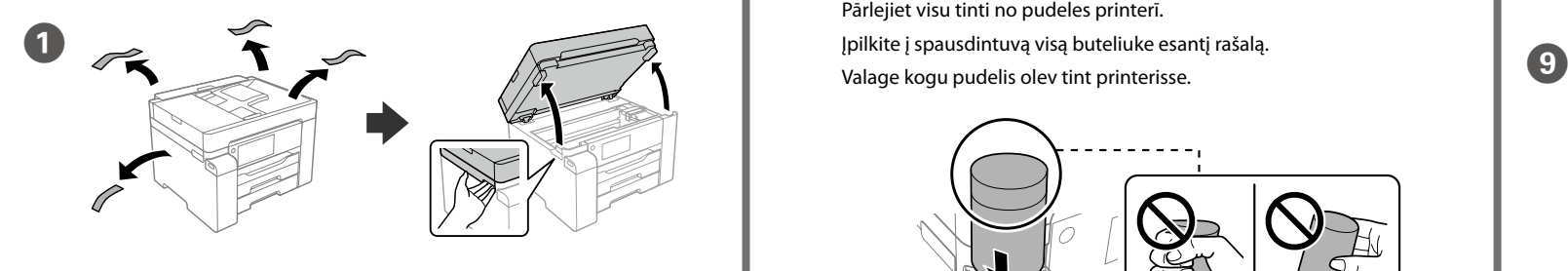

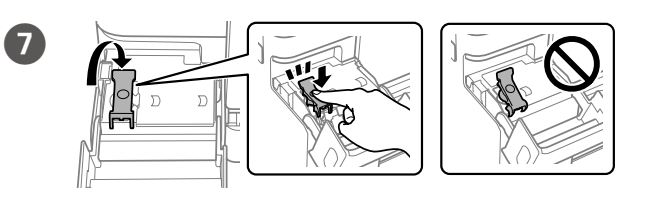

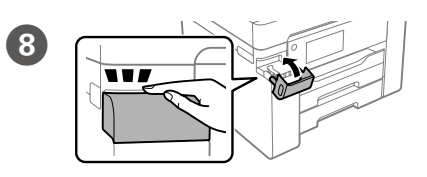

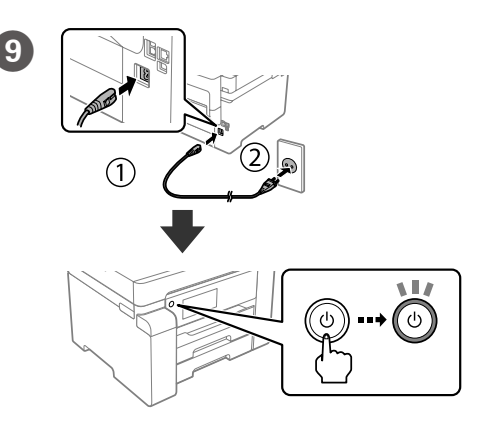

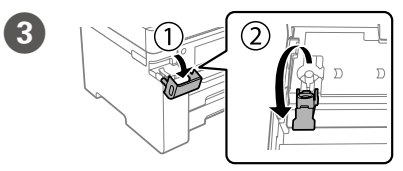

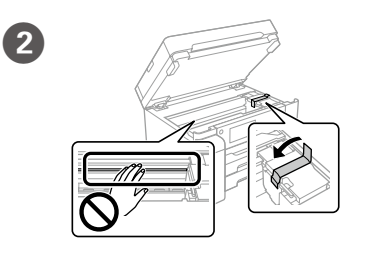

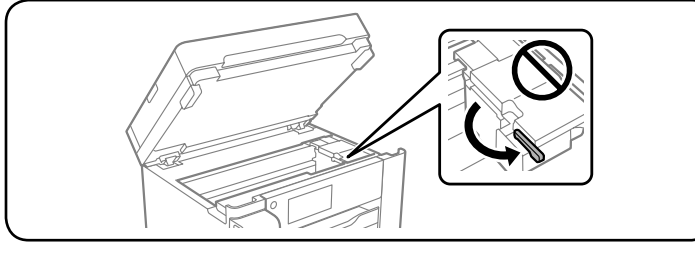

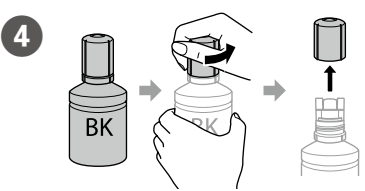

- O **Kui tint ei hakka mahutisse voolama, eemaldage tindipudel ja proovige seda uuesti sisestada.**
- O **Ärge jätke tindipudelit seadmesse, vastasel korral võib pudel saada kahjustada või tinti lekkida.**

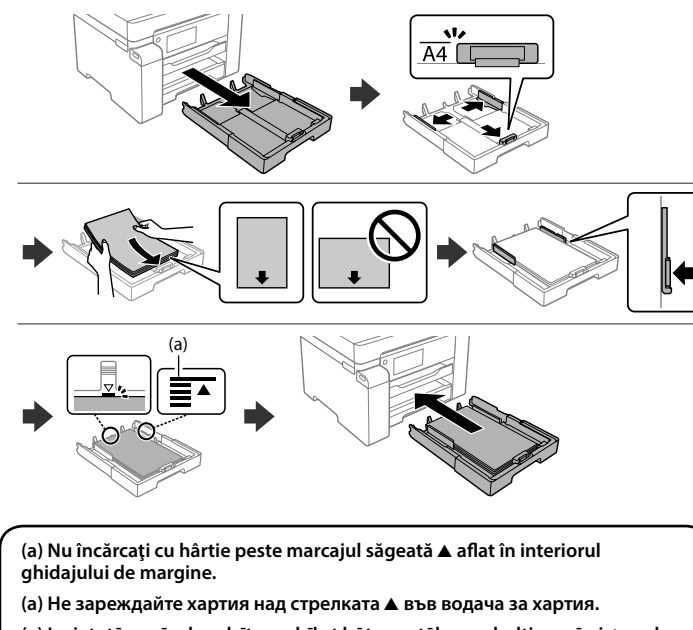

**(a) Nedėkite popieriaus už** u **rodyklės, esančios krašto kreiptuvo viduje. (a) Ärge laadige paberit servajuhiku siseküljel olevast noolemärgist ▲ kõrgemale.** 

**(a) Ievietotā papīra kaudzīte nedrīkst būt augstāka par bultiņas zīmi** u **malu vadotnes iekšpusē.**

**13** Încărcați hârtie în caseta pentru hârtie, cu partea imprimabilă orientată în jos.

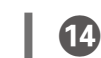

Setați dimensiunea și tipul hârtiei pentru caseta pentru hârtie. Puteti modifica aceste setări ulterior.

Заредете хартия в касетата с хартия с печатната страна надолу.

Papīra kasetē ievietojiet papīru ar apdrukājamo pusi uz leju.

Popierių į popieriaus kasetę dėkite taip, kad spausdinamoji pusė būtų nukreipta į apačią.

Laadige paber paberikassetti prinditav külg allpool.

Urmați instrucțiunile de pe ecran și apoi apăsați pe **Start** pentru a începe încărcarea cernelii. Încărcarea cernelii durează aproximativ 9 minute.

Следвайте инструкциите на екрана, след което докоснете **Старт**, за да започнете да зареждате мастило. Зареждането на мастило отнема около 9 минути.

Izpildiet ekrānā redzamos norādījumus un tad pieskarieties pie **Sākt**, lai sāktu uzpildīt tinti. Tintes uzpilde ilgst aptuveni 9 minūtes.

Vadovaukitės ekrane pateikiamomis instrukcijomis ir bakstelėkite **Pradėti**, kad pradėtumėte pildyti rašalą. Rašalo pildymas trunka maždaug 9 minučių.

Järgige ekraanil kuvatud juhtnööre ja puudutage seejärel tindi laadimise käivitamiseks nuppu **Start**. Tindi laadimisele kulub ligikaudu 9 minutit.

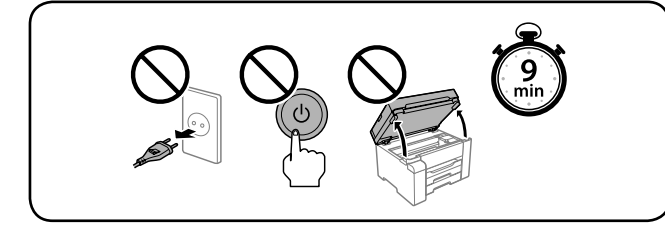

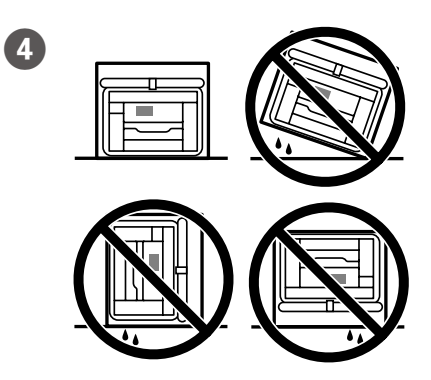

Задайте размера и вида на хартията за касетата с хартия. Можете да променяте тези настройки по-късно.

Iestatiet papīra kasetei papīra izmēru un veidu. Šos iestatījumus vēlāk varat mainīt.

Pagal popieriaus kasetę nustatykite popieriaus dydį ir tipą. Vėliau šias nuostatas galėsite pakeisti.

Määrake paberikasseti paberiformaat ja -tüüp. Saate neid sätteid hiljem muuta.

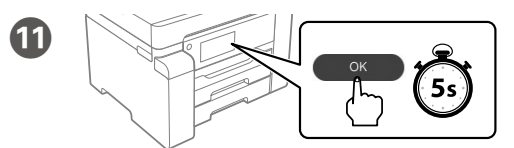

 $\mathbf{\Phi}$ 

După ce se afișează mesajul *Începeți aici*, apăsați **OK** timp de **5 secunde**. Когато се изведе съобщението за преглед на *Започнете оттук*, натиснете **ОК** за **5 секунди**.

Kad parādās ziņojums *Sāciet šeit*, **5 sekundes** turiet nospiestu pogu **OK**.

Pasirodžius pranešimui *Pradėkite čia*, paspauskite **OK** ir palaikykite nuspaudę **5 sekundes**.

Kui kuvatakse teade juhendi *Alusta siit* lugemise kohta, hoidke nuppu **OK 5 sekundit** all.

## **Guide to LCD screen**

Afișează ecranul principal. Puteți selecta alte meniuri, cum ar fi setările de scanare sau imprimantă.

砎

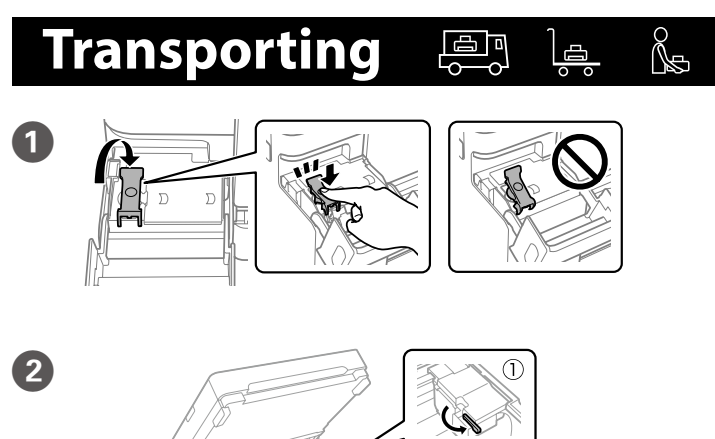

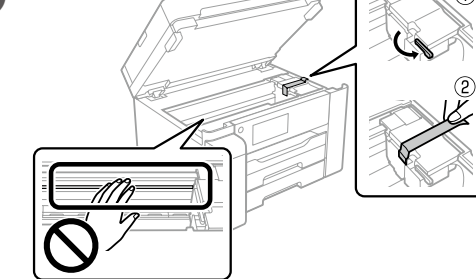

 $\bigoplus$ 

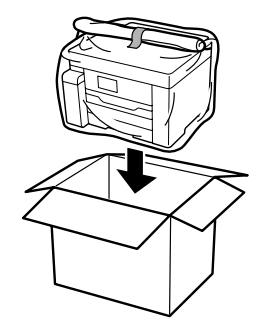

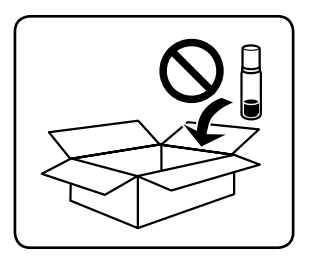

Doar pentru seria ET-M16600 / seria M15140: Meniul de copiere este afișat atunci când porniți imprimanta sau când aceasta revine din modul de repaus.

Извежда началния екран. Можете да избирате други менюта, като сканиране или настройки на принтера.

Само за серия ET-M16600 / M15140: Менюто за копиране се извежда, когато включвате принтера или когато се връща от режим на заспиване.

Parāda sākuma ekrānu. Jūs varat atlasīt citas izvēlnes, piemēram, skenēšanas vai printera iestatījumus.

Tikai ET-M16600 Series / M15140 Series modeļiem: Kopēšanas izvēlne parādās, kad ieslēdzat printeri vai kad tas aktivizējas no miega režīma.

Rodomas pagrindinis ekranas. Galite pasirinkti kitus meniu, pvz., nuskaitymo arba spausdintuvo nustatymų. Taikoma tik ET-M16600 / M15140 serijoms: Kopijavimo meniu

rodomas, kai įjungiate spausdintuvą, arba spausdintuvui įsijungus, kai buvo nustatytas miego režimas.

Viib avakuvale. Saate valida muid menüüsid, nagu skanneri või printeri sätted.

Ainult ET-M16600 seeria / M15140 seeria: Koopiamenüü kuvatakse, kui printer sisse lülitatakse või see unerežiimist väljub.

Afișează ecranul **Ajutor**. Această funcție oferă instrucțiuni pas cu pas și animate pentru majoritatea problemelor, cumar fiajustarea calității de tipărire și încărcarea hârtiei.

Извежда екран **Помощ**. Тази функция предоставя анимирани инструкции стъпка по стъпка за по-голямата част от проблемите, свързани с настройване на качеството на печат и зареждане на хартия.

Parāda ekrānu **Palīdzība**. Šī funkcija sniedz detalizētus un ilustrētus norādījumus vairumā gadījumu, piemēram, saistībā ar drukas kvalitātes pielāgošanu un papīra ievietošanu.

Rodomas ekranas **Pagalba**. Naudojant šią funkciją pateikiami išsamūs animuoti nurodymai, susiję su dauguma klausimų, pvz., kaip pakoreguoti spausdinimo kokybę ir kaip įdėti popieriaus.

Viib kuvale **Spikker**. See funktsioon pakub üksikasjalikke ja animeeritud juhtnööre enamiku toimingute kohta, nagu prindikvaliteedi reguleerimine, paberi laadimine jne.

### ET-M16680 Series / M15180 Series:

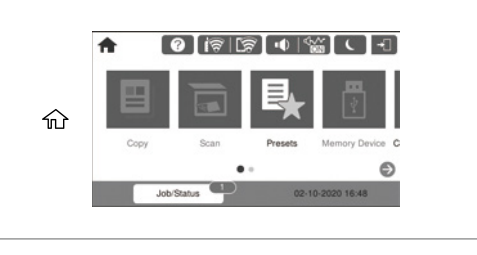

ET-M16600 Series / M15140 Series:

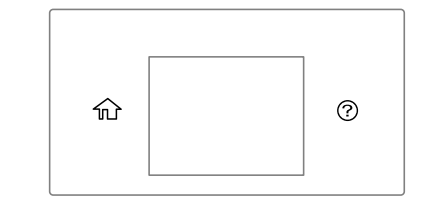

### **http://epson.sn**

Vizitați pagina web sau utilizați CD-ul furnizat pentru utilizatorii Windows pentru a instala software-ul și a configura rețeaua. La finalizarea acestei operațiuni, imprimanta este pregătită pentru utilizare.

Посетете уебсайта или използвайте предоставения компактдиск за потребители на Windows, за да инсталирате софтуера и да конфигурирате мрежата. Когато завършите, принтерът е готов за използване.

Apmeklējiet tīmekļa vietni vai izmantojiet komplektācijā iekļauto Windows lietotājiem paredzēto kompaktdisku, lai instalētu programmatūru un konfigurētu tīklu. Kad tas ir pabeigts, printeris ir gatavs lietošanai.

Apsilankykite žiniatinklyje arba naudokite pateikiamą kompaktinį diską "Windows" vartotojams, kad galėtumėte įdiegti programinę įrangą ir sukonfigūruoti tinklą. Tai atlikus, spausdintuvas bus paruoštas naudojimui.

Külastage veebisaiti või kasutage komplektis olevat Windowsi CD-d, et installida tarkvara ja konfigureerida võrguühendus. Kui see on tehtud, on printer kasutamiseks valmis.